## **ИНСТРУКЦИЯ**

по доступу к полнотекстовой базе данных периодических изданий ИВИС с любых устройств вне кампуса СПбПУ

Информация о способах доступа к базам данных размещена на сайте ИБК в разделе «Реестр доступных баз данных» в подробном описании ресурса. Чтобы перейти к описанию, следует сначала выбрать базу с использованием выбора первой буквы в ее названии, а затем выбрать название базы.

1. Перейдите по ссылке [https://eivis.ru/.](https://eivis.ru/) В поле Найти ваше учреждение необходимо ввести Санкт-Петербургский политехнический университет Петра Великого и выбрать его из выпадающего списка.

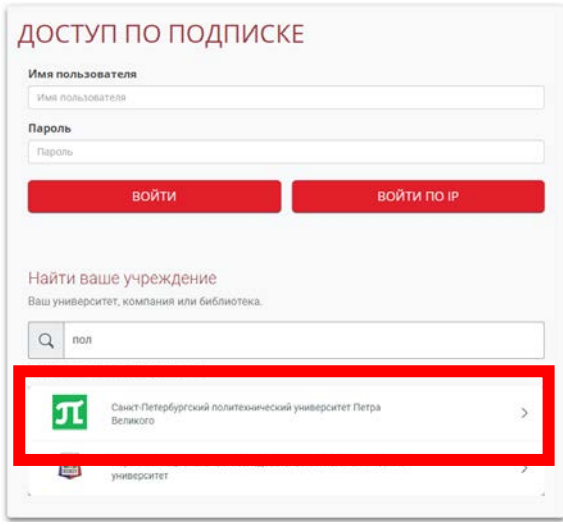

2. Ведите **единый логин и пароль работника/обучающегося СПбПУ**

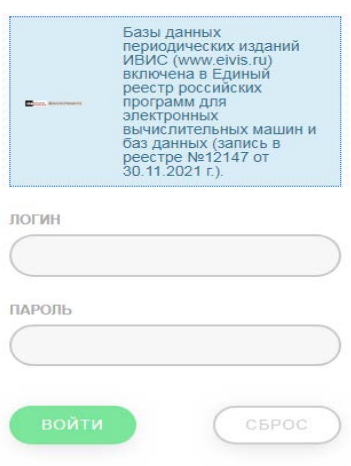

**ПОЛИТЕХ** 

Для получения/восстановления логина и пароля необходимо отправить запрос:

- **работники** - в департамент информационных ресурсов и технологий СПбПУ Email: [itt@spbstu.ru](https://library.spbstu.ru/ru/pages/admin/pages/content/edit/165/itt%40spbstu.ru) - **студенты** – в службу поддержки Email: [lksupport@spbstu.ru](https://library.spbstu.ru/ru/pages/admin/pages/content/edit/165/lksupport%40spbstu.ru)